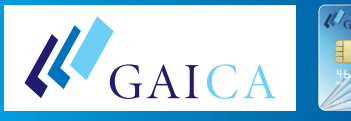

## **マイナンバーアップロード方法(海外ATM利用申込)**

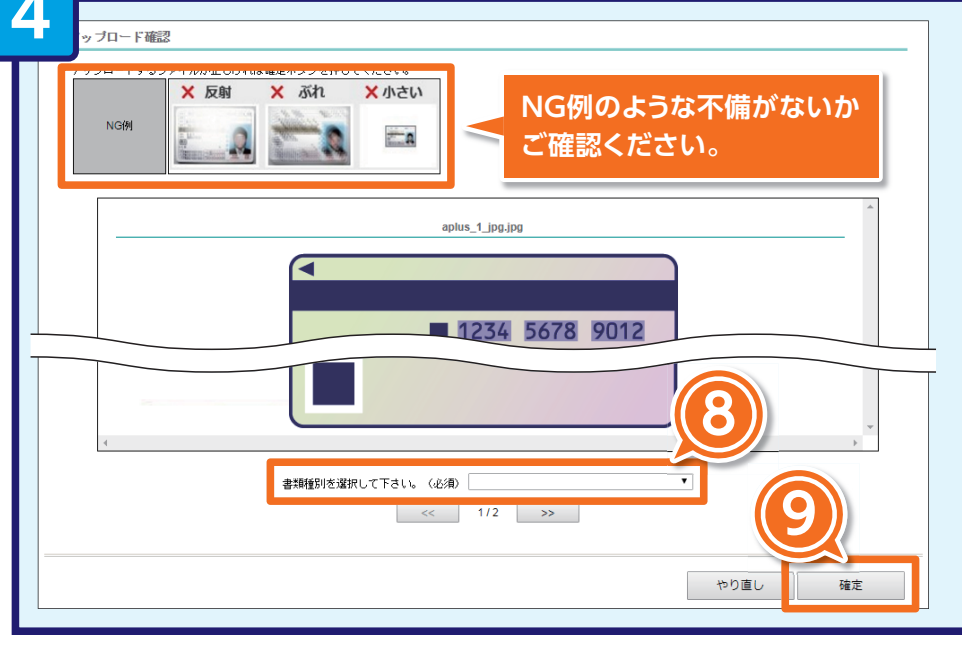

※必要書類に不備があった場合、あらためてメールでご連絡致します。 ※必要書類などは、ご返却いたしかねますのでご了承ください。 ※お申込から約1週間経過後、必要書類のアップロードが無い場合は、郵送でも必要書類のご案内をさせていただきます。

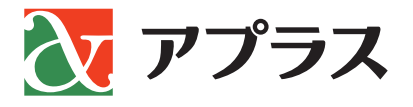

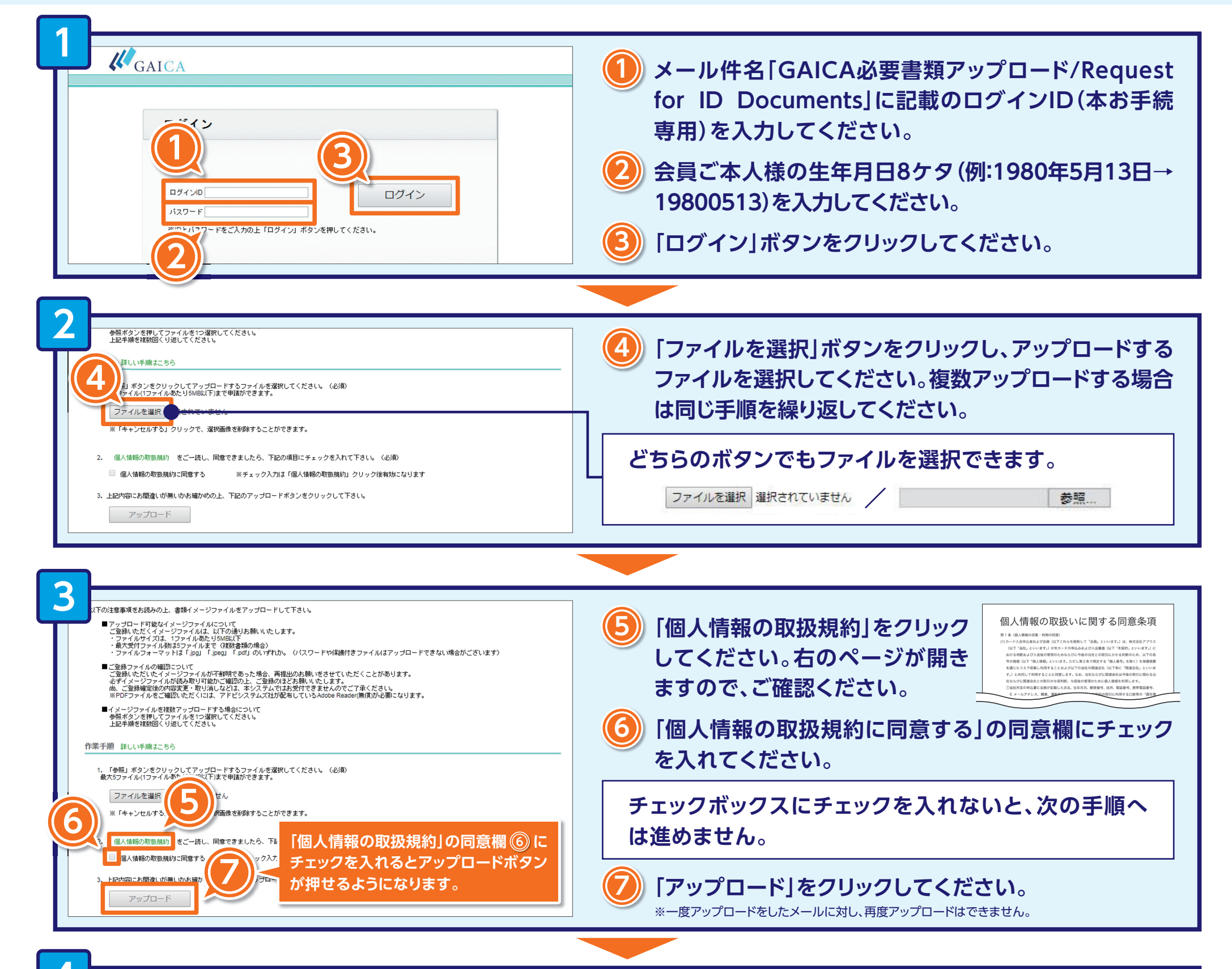

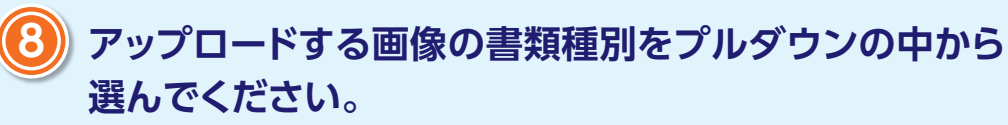

※画像が「反射」「ぶれ」「小さい」等の理由で不鮮明でないか、ご確認ください。

**9 「確定」ボタンをクリックしてください。**

**確定ボタンをクリックするとデータが送信されます。アップ ロードいただいた書類をアプラスで確認させていただいた 後、「海外ATM引き出しご利用登録完了のお知らせ」メール にて、海外ATM利用可能となった旨をお知らせします。**

## **■アップロードには2つの方法がございます。**

1 お手元に必要書類がある場合は、海外ATM利用甲込受付画面よりアップロード画面へ遷移し、下記 <mark>2 </mark> ~ <mark>4</mark> の手順でアップロード 2 お手元に必要書類が無い場合は、後ほど、ご登録のメールアドレスあてにお送りするURLから遷移し、下記 <mark>1 |</mark> ~ <mark>4</mark> | の手順でアップロード

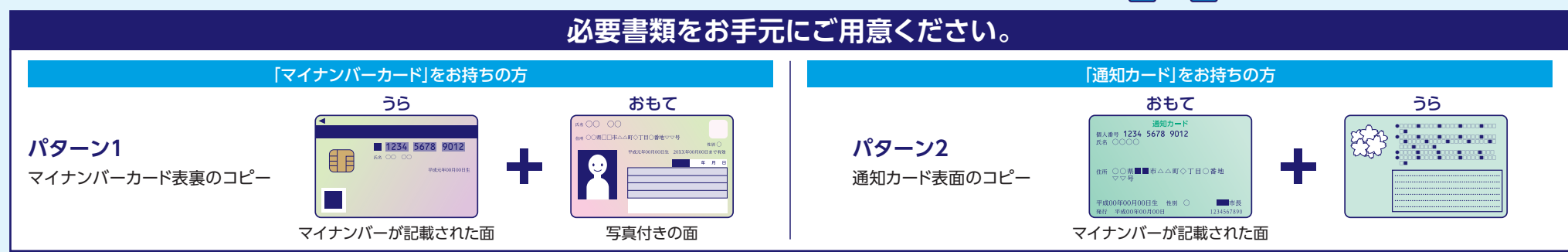

本お手続きの前に、ご登録住所が現在お住まいの住所と同じであることをご確認ください。アップロードいただくマイナンバー資料に記載の住所とGAICA登録住所が相違の場合は、住所変更 手続きをお願いいたします。